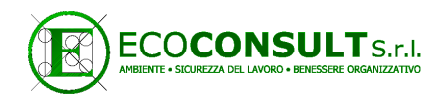

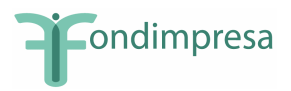

## Cos'è Fondimpresa

Fondimpresa – www.fondimpresa.it - è il più importante tra i Fondi interprofessionali per la formazione continua. Un sistema efficiente e innovativo, che finanzia la formazione secondo le esigenze di ogni singola azienda.

Con il Conto Formazione ogni impresa può avviare il proprio piano formativo entro un mese. Con il Conto Sistema la piccola impresa trova risorse, partner, assistenza.

L'iscrizione al Fondo non comporta nessun costo aggiuntivo per l'impresa. Ogni impresa può finanziare la formazione dei propri dipendenti, utilizzando i contributi Inps provenienti dall'accantonamento obbligatorio dello 0,30%, che il datore di lavoro già versa come contributo integrativo contro la disoccupazione involontaria.

## L'adesione a Fondimpresa

Per aderire le imprese interessate devono indicare in una delle righe disponibili dei quadri B e C del modello DM 10/2 l'adesione al Fondo FONDIMPRESA. L'indicazione dovrà riportare nella prima colonna del quadro B la dicitura "adesione fondo" e nella seconda colonna il codice "FIMA". Nell'apposita casella si dovrà inoltre indicare il numero dei lavoratori interessati all'obbligo contributivo.

L'adesione va effettuata una sola volta, ha validità annuale e, salvo revoca espressa, si intende tacitamente prorogata. Per produrre l'accantonamento presso il Fondo FONDIMPRESA, le aziende dovranno manifestare la propria adesione utilizzando il modello di denuncia contributiva DM10/2 relativo al primo periodo di paga utile.

L'azienda che, per qualsiasi motivo, sia attualmente iscritta ad un fondo diverso dal Fondo FONDIMPRESA, per aderire ed usufruire delle iniziative di formazione continua per i propri dipendenti, dovrà operare come segue: nel medesimo Quadro B del modello di denuncia contributiva DM10/2 è necessario segnalare la revoca al Fondo precedente scrivendo "REVO", nella prima cella disponibile della colonna "Codice"; dovrà quindi scrivere "FIMA", nella cella immediatamente al di sotto quella in cui è stato inserito il codice di revoca.

## L'adesione telematica a Fondimpresa

- 1. Accedere al sito dell'INPS dove è disponibile il software di controllo;
- 2. avviare la compilazione on-line del modello di denuncia contributiva DM 10
- 3. Selezionare il Quadro B del modello di denuncia contributiva DM10/2. Nella colonna "Codice", scrivere nella prima cella disponibile la dicitura "FIMA"
- 4. Nella colonna "Numero dipendenti", nella cella attigua sulla stessa riga, scrivere il numero dei dipendenti interessati all'obbligo contributivo.

N.B. nessuna indicazione deve essere riportata nelle celle della stessa riga "numero giornate", "Retribuzioni", ecc.

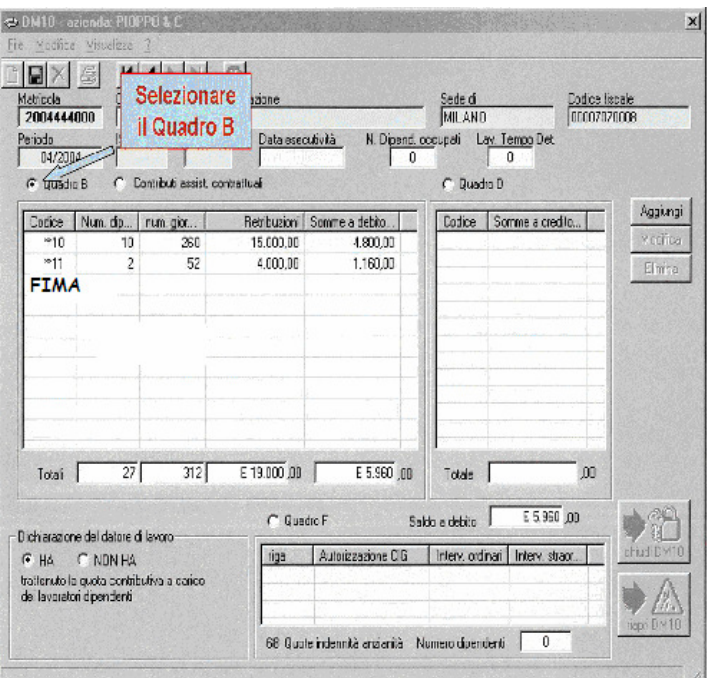

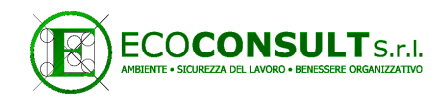

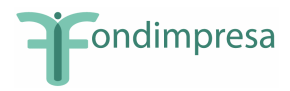

facsimile modello DM 10/2

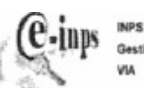

**INPS Sede d** Gestione Som **Han Countries** 

ATTESTAZIONE DELLA DENUNCIA CONTRIBUTIVA RELATIVA AL PERIODO:

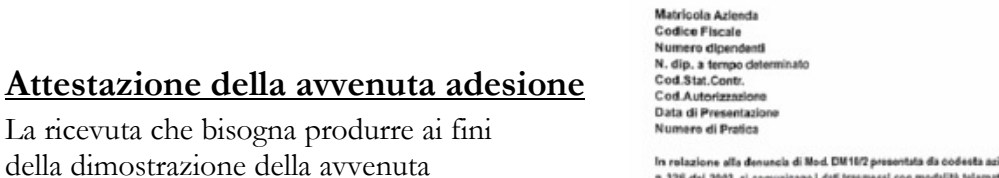

della dimostrazione della avvenuta adesione al Fondo FONDIMPRESA viene rilasciata direttamente dall'INPS e, in caso di denuncia telematica, ha una forma come quella a lato.

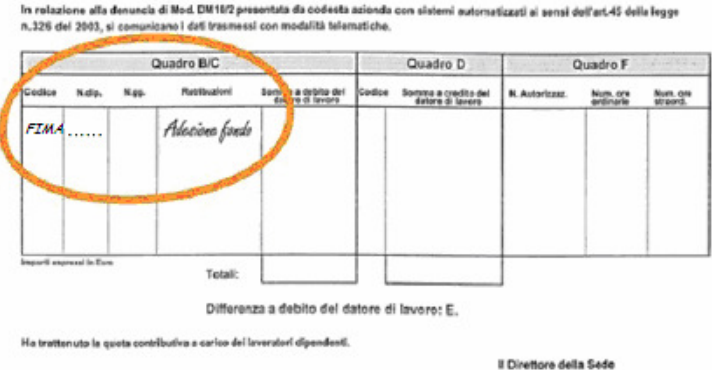

## Ipotesi in cui l'Azienda aderisca ad altri fondi

E' necessario inserire nei righi bianchi del quadro "B-C" del Mod. DM10/2 prima il codice di revoca del Fondo a cui aderisce come sotto precisato:

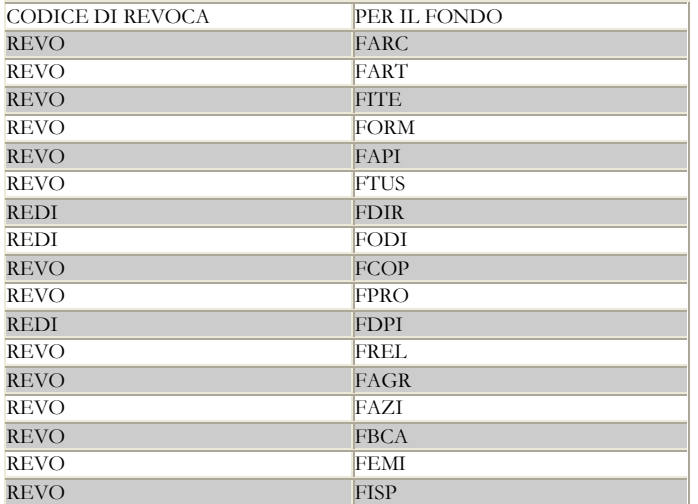

E' necessario inserire in un altro dei righi bianchi del quadro "B-C" del Mod. DM10/2 il codice identificativo di FONDIMPRESA che è "FIMA", seguito dall'indicazione del numero di dipendenti.